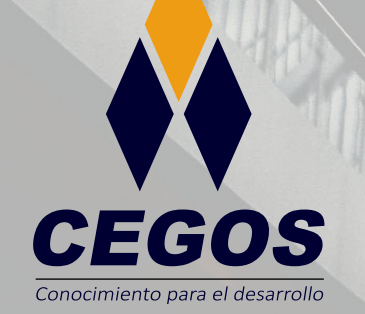

**PROGRAMA DE ESTUDIOS**

**Sistema de Información Geográfica con QGIS Intermedio**

 $\bullet$ 

 $\pmb{\mathsf{w}}$ 

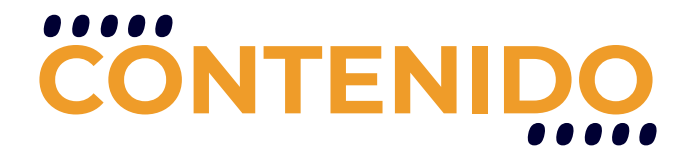

Este curso propone al estudiante una serie de sesiones de procesamiento de archivos vectoriales en las cuales aprenderá a enlazar QGIS con la información proporcionada por Google Earth Pro; ingresar archivos CAD y GPS en QGIS; generar elementos vectoriales a partir de la barra de autoensamblado y el panel de digitalización avanzada; realizar el geoprocesamiento de datos vectoriales; utilizar las herramientas de comprobación y edición topológica para corregir elementos vectoriales; obtener productos vectoriales a partir de las herramientas de geometría, análisis, investigación y gestión de datos; acceder a archivos geopackage; analizar espacialmente mediante la herramienta de análisis de redes; compartir la información generada con QGIS Cloud y afianzar los conocimientos obtenidos por medio de los complementos y herramientas adicionales.

## **REQUISITOS**

Conocimientos básicos sobre sistemas de información geográfica o haber cursado QGIS Fundamentos

## **MODALIDADES**

Contamos con la modalidad online en vivo y la modalidad presencial.

## **DURACIÓN**

Este curso tiene una duración de 18 horas académicas.

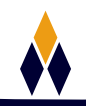

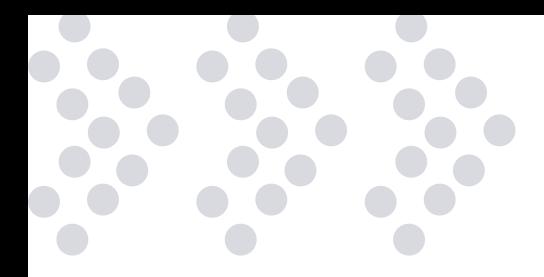

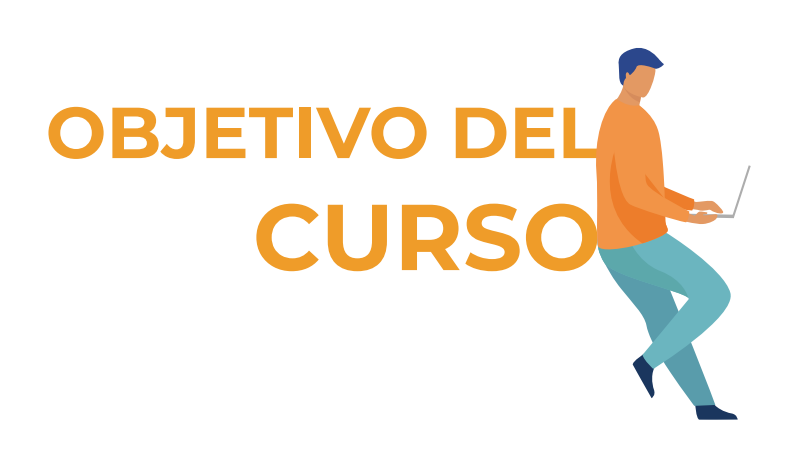

\* Generar bases de datos espaciales, realizar análisis previo al geoprocesamiento y modificación de datos vectoriales, a partir de estos, administrar nuevas bases de datos vectoriales espaciales.

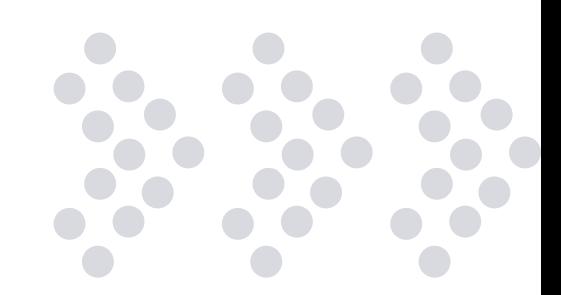

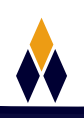

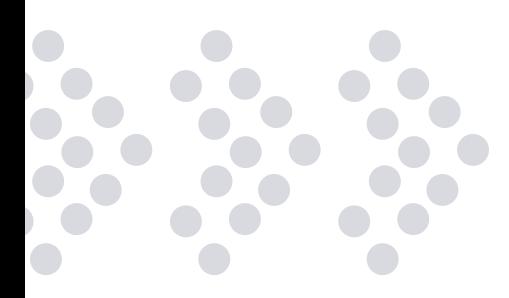

## **PLAN DE ESTUDIOS**

## **TEMA 01: INTERACCIÓN CON GOOGLE EARTH PRO**

¿Qué es Google Earth Pro? Integración de Google Earth en el entorno de QGIS Visualización de información SIG en el basemap de GEP Exportación del mapa base Visualización del área de trabajo en Street View Exportación de archivos vectoriales para visualizarlos en Google Earth Pro Visualización de archivos ráster georreferenciados en Google Earth Pro Añadir archivos KML a la interfaz de QGIS

## **EJEMPLOS**

Obtención de mapas base Obtención de imagen desde el mapa base de GEP en QGIS Utilización de mapas base para visualizar información topográfica

## **TEMA 02: INTERACCIÓN CON ARCHIVOS CAD Y GPS**

¿Qué son los archivos CAD? Exportar datos CAD DWG a QGIS Exportar datos CAD DXF a QGIS Corrección de archivos a partir de ajuste espacial Agregar anotaciones de coordenadas como etiquetas Exportación del proyecto a CAD Global Positioning System (GPS) Complemento Herramientas GPS

## **EJEMPLOS**

Exportación de archivos shapefile a CAD Exportación y verificación de coordenadas de un archivo CAD Obtención de datos GPX

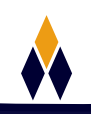

## **TEMA 03: BARRA DE AUTOENSAMBLADO - PANEL DE DI-GITALIZACIÓN AVANZADA**

Barra de herramientas de autoensamblado Panel de digitalización avanzada

#### **EJEMPLOS**

Generación de shapefile de puntos a partir de coordenadas Activación del Modo de construcción Digitalización con Trace

## **TEMA 04: HERRAMIENTAS DE GEOPROCESAMIENTO**

Geoprocesamiento Herramientas de geoprocesamiento en QGIS

## **EJEMPLOS**

Utilización del complemento Multi Ring Buffer Áreas de igual cobertura de satisfacción de demanda por punto de establecimiento Generación de rangos de áreas de influencia

## **TEMA 05: COMPROBACIÓN Y EDICIÓN TOPOLÓGICA**

¿Qué es la topología? Reglas topológicas aplicables a los elementos vectoriales Complemento Comprobador de topología Corrección de errores topológicos

## **EJEMPLOS**

Verificación y corrección de capas de manzanas catastrales y de áreas verdes Verificación de capas de manzanas catastrales y de colegios Verificación de una capa de vías

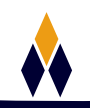

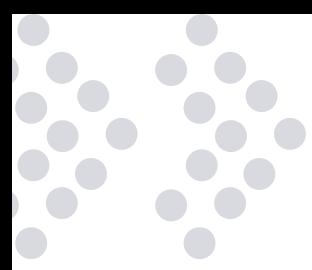

## **TEMA 06: HERRAMIENTAS DE GEOMETRÍA**

Herramientas de geometría

#### **EJEMPLOS**

Generación de una capa de áreas de influencia de estaciones meteorológicas Obtención de las coordenadas de los puntos extremos de un distrito Determinación del lugar óptimo para establecer un centro de salud

## **TEMA 07: HERRAMIENTAS DE ANÁLISIS**

Herramientas de análisis

## **EJEMPLOS**

Obtención de distancias entre centros poblados e instituciones educativas Cálculo de las longitudes de los afluentes de un río Número de centros poblados afectados por un sismo

## **TEMA 08: HERRAMIENTAS DE INVESTIGACIÓN**

Herramientas de investigación

## **EJEMPLOS**

Localización de los centros poblados más elevados del Perú Uso de la selección aleatoria en estudios de población Generación de puntos aleatorios para realizar encuestas

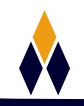

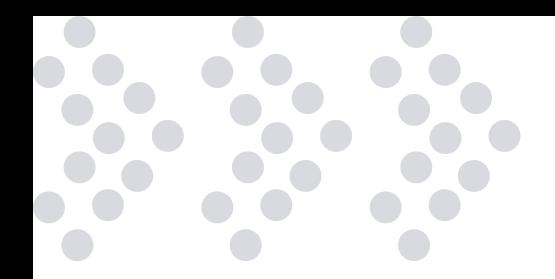

## **TEMA 09: HERRAMIENTAS DE GESTIÓN DE DATOS - GEOPACKAGES**

Herramientas de gestión de datos **GeoPackages** 

#### **EJEMPLOS**

Importación de simbología en GeoPackage Resolución de consultas espaciales Localización de unidades vectoriales solapadas

## **TEMA 10: ANÁLISIS DE REDES**

¿Qué es el análisis de redes? Tipos de análisis de redes en QGIS Área de servicio Ruta más corta Matriz de coste OD

## **EJEMPLOS**

Obtención de información vectorial para análisis de redes Análisis de ruta más corta sin red vectorial Localización de puntos de origen por dirección

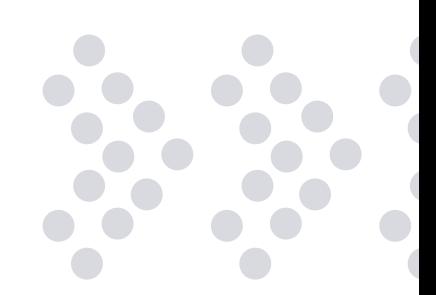

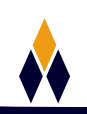

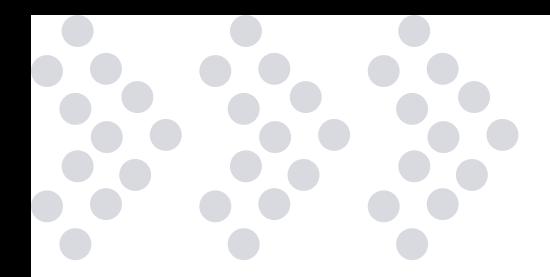

## **TEMA 11: PUBLICACIÓN DE DATOS VECTORIALES CON QGIS CLOUD Y POSTGIS**

¿Qué es QGIS Cloud? ¿Qué es PostGIS?

## **EJEMPLOS**

Administración de mapas en QGIS Cloud Generación de un WMS Visualización de las propiedades de un mapa web

## **TEMA 12: COMPLEMENTOS Y HERRAMIENTAS ADICIONALES**

Complementos adicionales Herramientas adicionales

## **EJEMPLOS**

Exportación adecuada de archivos CAD a QGIS Empaquetar un proyecto en QGIS Generación de puntos de interés.

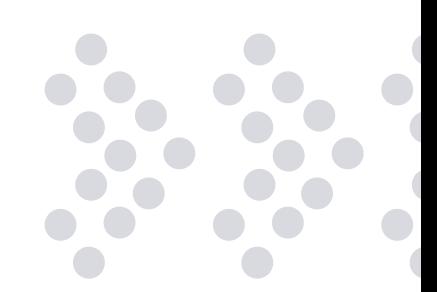

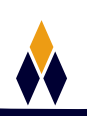

# **¿PORQUÉ EN**  CEGOS?

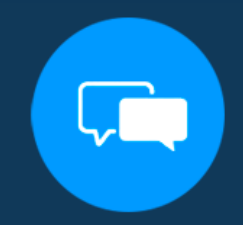

Testimonios de nuestros alumnos

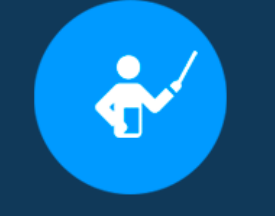

Grupos reducidos y personalizados

Un alumno por PC

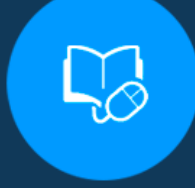

Garantía de aprendizaje

## **MODALIDAD PRESENCIAL**

Acceso a Wifi de alta velocidad Grupos reducidos y prácticos Un computador por persona Material de apoyo digital Certificación

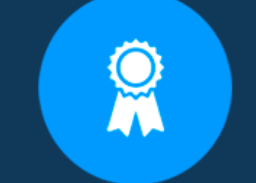

Certificación Internacional

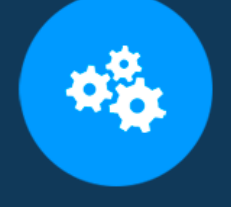

## Cursos con modalidad taller

## **MODALIDAD ONLINE**

Grabación de las clases ejecutadas Grupos reducidos y prácticos Asistencia administrativa Clase en tiempo real por Video conferencia Consultas en vivo Certificación

## **CERTIFICACIÓN**

Los mismos contienen: Rúbrica de autoridades competentes Datos personales del alumno Horas lectivas invertidas Plan de estudios Nota final

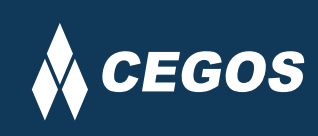

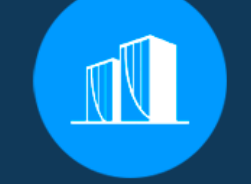

Clientes que confian en nosotros

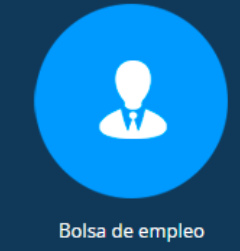

Centro autorizado por:

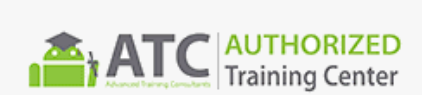

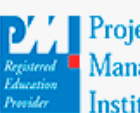

**Project** Management nstitute

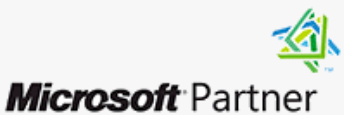

Silver Learning

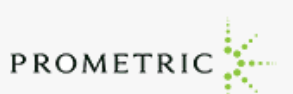

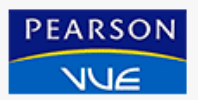

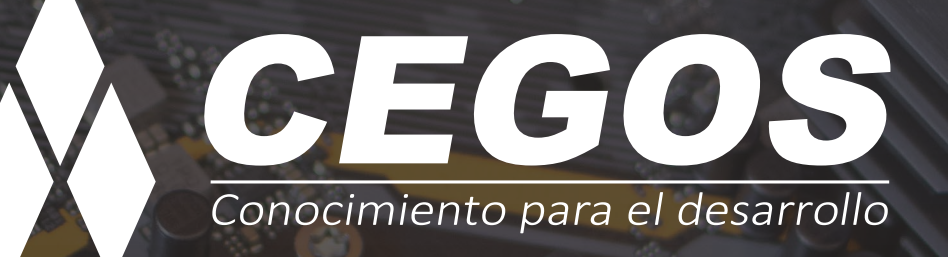

Sopocachi, Av. Sanchez Lima, Edif. Valentina, Nro. 2326, Oficina "B", (591) 68223703 / (591) 2 – 2420172 www.cegos.com.bo - consultas@cegos.com.bo

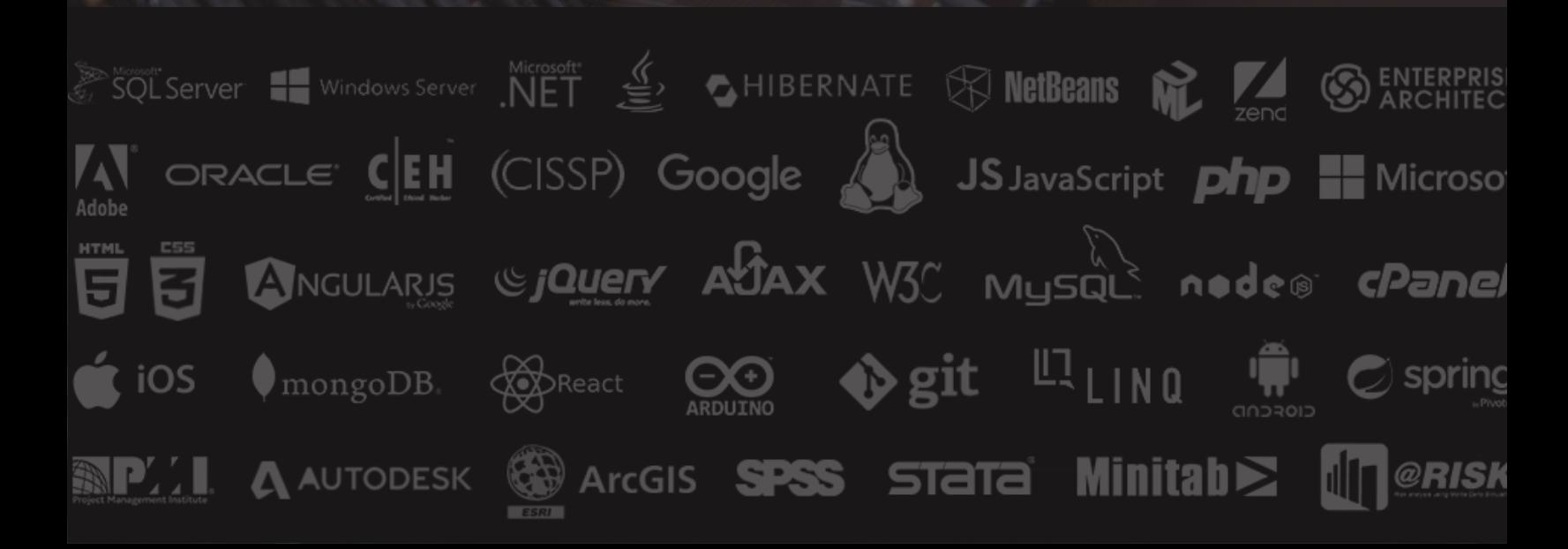